# Kezelési Útmutató

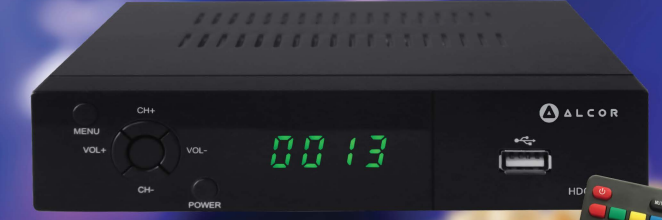

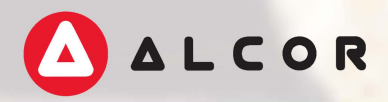

**HDC-3700**  MPEG4 HD DVB-C receiver

## **Fontos biztonsági figyelmeztetések**

- 1) Olvassa el ezt az Útmutatót, mielőtt a készüléket haszálatba venné!
- 2) Őrizze meg ezt az Útmutatót későbbi használatra!
- 3) Tartsa be a készülék használatára vonatkozó figyelmeztetéseket!
- 4) Kövesse a biztonsági utasításokat!
- 5) Ne használja a készüléket víz ill. nedvesség közelében!
- 6) A készülék tisztítását kizárólag puha, száraz ruhával végezze!
- 7) Ne helyezze a készüléket hőforrás (pl. radiátor, hőtároló, tűzhely, stb.) vagy egyéb hőt termelő eszköz (pl. erősítő) közelébe.
- 8) A készüléket kizárólag az információs címkén feltüntetett paramétereknek **megfelelő áramforrásról működtesse. Ha nem biztos az otthonában használt**  elektromos hálózat paramétereiben, forduljon a helyi áramszolgáltatóhoz. Mielőtt a készüléket üzembe helyezné (eszközöket csatlakoztatna hozzá) illetve karbantartást végezne rajta, mindig áramtalanítsa azt.
- 9) Óvja a tápkábelt a sérülésektől.
- 10) Kizárólag a gyártó cég által jóváhagyott tartozékokat használja a készülékhez.
- 11) Áramtalanítsa a készüléket, ha előreláthatólag hosszabb ideig nem használja **ill.** zivatarok alatt.
- 12) A készülék szervizelését bízza képzett szakemberre. Ha a készülék bármilyen módon megsérül (ideértve a tápkábel sérüléseit, a leejtésből származó sérüléseket valamint ha az eszközt nedvesség érte), a készülék javítása szükséges.
- 13) Ne fedje le a készülékházon található szellőzőnyílásokat.
- 14) A feleslegessé vált elemeket az erre szolgáló veszélyeshulladék-gyűjtőbe helyezze el.
- 15) A készüléket ne használja szélsőségesen magas vagy alacsony hőmérsékletű helyen.

FIGYELMEZTETÉS: A tűzesetek vagy áramütés veszélyének elkerülése érdekében ügyeljen arra, hogy a készüléket ne érje nedvesség!

FIGYELMEZTETÉS: Ne tegye ki az elemeket szélsőségesen magas hőmérsékletnek (pl. tűző napsugárzásnak vagy tűznek).

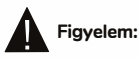

- Ne tegye ki a készüléket csepegő vagy fröccsenő víznek vagy egyéb nedvességnek! Ne helyezzen folyadékkal töltött tárgyakat (pl. vázát) az eszközre.
- A készülék minden esetben áramtalanítható, ha a konnektorból eltávolítja a készülék elektromos csatlakozóját, ezért az mindig legyen könnyen elérhető.

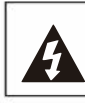

#### **FIGYELEM**  ÁRAMÜTÉS VESZÉLYE NE NYISSA KI

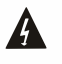

Ez a jel veszélyes feszültség meglétére hívja fel a figyelmet a készülék belsejében, mely áramütést *vagy* személyi sérülést okozhat.

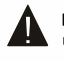

Ez a jel a készülékre vonatkozó fontos kezelési és karbantartási utasításokra hívja fel a figyelmet.

**Figyelem, áramütés veszélye! Soha ne bontsa meg a burkolatot!**  Javításkor kizárólag az eredetivel megegyező alkatrész használható! A készülék nem tartalmaz felhasználó által javítható részegységet, a javítást mindig bízza az erre jogosított szervizre *vagy* képzett **szakemberre.** 

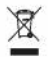

Ez az ábra azt jelzi, hogy a feleslegessé vált készüléket a háztartási szeméttől elkülönítve kell elhelyezni ill. megsemmisíteni.

Kérjük ilyen célra *vegye* igénybe az országszerte elérhető hulladékudvarokat, ahol leadhatja feleslegessé vált *vagy* működésképtelen elektromos készülékét, amely újrahasznosításra ill. megfelelő módon **megsemmisítésre kerül.** 

Kérjük segítsen Ön is, óvjuk együtt a környezetet!

A gyártó cég nem válall felelősséget a kézikönyvben található esetleges **szerkesztési hibákért.** 

Folyamatos termékfejlesztésünknek köszönhetően a kézikönyvben látható ábrák valamint a termék tényleges kezelőfelülete eltérhet. Eltérés esetén a készülék kezelőfelülete tekintendő irányadónak.

## Tartalomjegyzék

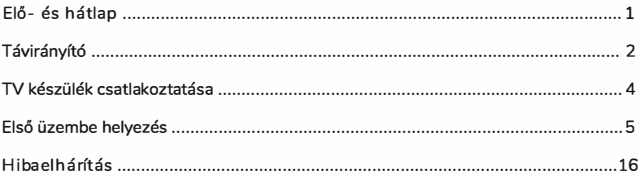

## **Elő- és hátlap**

#### **11. Elólap**

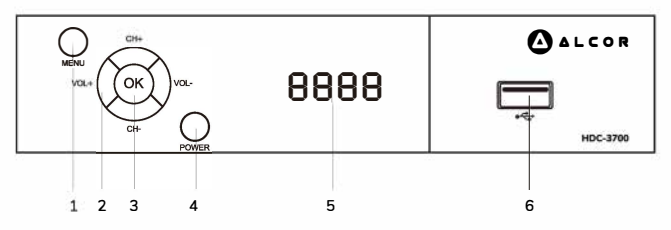

- 1. MENU gomb: A készülékmenü megnyitása
- **2. VOL+, VOL-, CH+, CH- gombok: hangerő állítása, csatornák léptetése, menü navigáció**
- **3. OK gomb:** menüpontokba való belépés, beállítások nyugtázása
- **4. POWER gomb:** a készülék be- illetve kikapcsolása
- 5. Alfanumerikus kijelz6: a pontos idő kijelzése készenlétben, csatornaszám megjelenítése
- **6. USB csatlakozó**

#### **2. Hátlap**

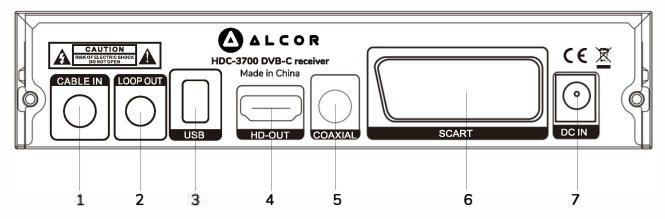

- 1. CABLE IN: Koaxiális kábel bemenet
- 2. LOOP OUT: Antennajel továbbítása más készülék részére (modulátort nem tartalmaz!)
- **3. USB: USB-s tárolóeszköz csatlakoztatása multimédiás lejátszáshoz vagy felvételek**  készítéséhez. Amennyiben merevlemezt használ a készülékkel, kérjük ügyeljen arra, hogy az eszköz USB kimenete legfeljebb 500 mA tápfeszültség leadására képes: ha a csatlakoztatott merevlemez áramfelvétele ennél magasabb, külön tápegység használata szükséges a megfelelő működéshez.
- **4. HD-OUT:** Nagy felbontású digitális csatlakozó, hang- és képadatok átvitelére
- 5. COAXIAL: Koaxiális digitális hangkimenet
- 6. SCART: Kombinált analóg hang- és videókimenet, régebbi televíziókkal történő használatra
- 7. DC IN: Tápegység csatlakozó

#### **Az elemek behelyezése**

Távolítsa el az elemtartó fedelet, majd helyezzen 2 x AAA elemet az elemtartó rekeszbe.

Kérjük az elemek behelyezésekor ügyeljen a helyes polaritásra, ahogy azt a lenti ábra is mutatja.

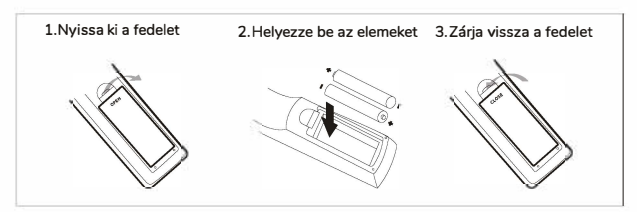

#### **A távirányító használata**

A távirányítót a használathoz irányítsa a vevőkészülék előlapja felé.

A távirányító kb. 7 méter hatótávolságú, kb. 60 fokos szögben használható.

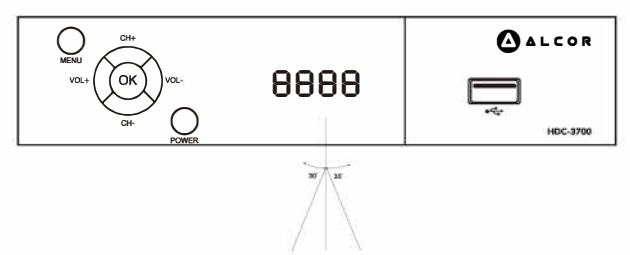

A távirányító nem működik, ha az infravörös sugarak útjába valamilyen akadály kerül.

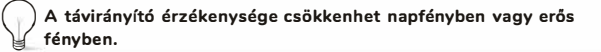

## **TV készülék csatlakoztatása**

A készülék kétféle csatlakozási módot kínál televízióval történő használathoz: az analóg SCART csatlakozót, illetve a digitális, nagy felbontású jelek átvitelére is alkalmas HDMI csatlakozót. A csatlakozási módokat az alábbi ábra ismerteti. Amennyiben rendelkezik megfelelő erősítővel, a digitális koaxiális hangkimenet használatával azt is összekötheti vevőkészülékével. A csatlakoztatási módokat a lenti ábra ismerteti.

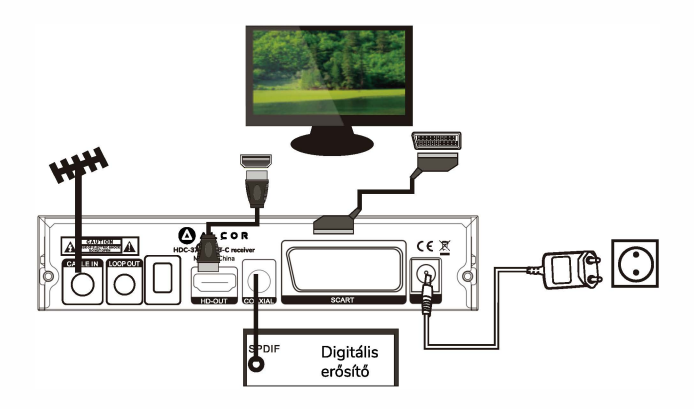

## **Első üzembe helyezés**

A külső eszközök megfelelő csatlakoztatását követően ellenőrizze, hogy a készülék csatlakozik az elektromos hálózathoz. A készülék bekapcsolásához nyomja meg a Bekapcsoló gombot a táwezérlőn vagy a készülék előlapján. A készülék első használatakor vagy a gyári beállítások visszaállítása után az Üzembe helyezési útmutató jelenik meg.

- (1) A [FEL]/ [LEJ gombokkal válthat az opciók között.
- (2) A [BAL]/ [JOBB] gombokkal választhatja ki a használni kívánt értéket.
- (3) Válassza az [OK) gombot a csatornák keresésének indításához.
- (4) Amint a csatornák keresése befejez6dött, már élvezheti is a kedvenc műsorát.

### **Üzembe helyezés**

#### **Csatorna szerkesztése**

A főmenü megjelenítéséhez nyomja meg a [MENUJ gombot. A főmenüből válassza a [Csatorna szerkesztése] menüpontot a [BAL] / [JOBB) gombok használatával. Ez a menüpont lehetőséget nyújt a behangolt programok kezelésére. Válassza ki a kívánt menüpontot, majd nyomja meg az [OK] **gombot a kiválasztott menüpontba történő belépéshez. A kilépéshez nyomja meg az [EXIT] gombot.** 

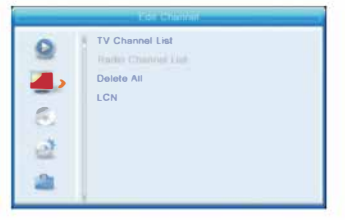

#### **TV csatorna lista**

**Ebben a menüpontban egyéni ízlésére szabhatja a csatornák listáját. Lehetőség van a csatornák sorrendjének megváltoztatására, csatornák törlésére illetve zárolására is.** 

#### **Csatornák zárolása**

**Jelölje ki a zárolni kívánt csatornát, majd nyomja meg a táwezérlő [PIROS] gombját, majd az [OK] gom**bot. A csatorna neve mellett a ikon jelenik meg. A [FEL] / [LE] gombokkal újabb csatornákat **kijelölve és az [OK] gombot megnyomva további csatornákat zárolhat. A folyamat végeztével nyomja meg a [PIROS] gombot. A zárolás feloldásához végezze el a fenti műveletet a zárolt csatornákon.** 

#### **Csatornák kihagyása**

**Jelölje ki a csatorna listából kihagyni kívánt csatornát, majd nyomja meg a táwezérlő [ZÖLD] gombját,**  majd az [OKJ gombot. A csatorna neve mellett a ,; ikon jelenik meg. A [FEL] / [LEJ gombokkal újabb **csatornákat kijelölve és az [OK] gombot megnyomva további csatornákat rejthet el a listából. A folyamat végeztével nyomja meg a [ZÖLD] gombot. A feloldáshoz végezze el a fenti műveletet a kihagyott csatornákon.** 

## **Első üzembe helyezés**

#### Csatornák sorrendjének módosítása

Jelölje ki a mozgatni kívánt csatornát, majd nyomja meg a táwezérló [SÁRGA] gombját, majd az [OK] gombot. A csatorna neve mellett a ♦ ikon jelenik meg. A [FEL] / [LE] gombokkal mozgassa a csatornát az új helyre a csatornalistában, majd ismét nyomja meg az [OK] gombot az új pozíció használatához. Újabb csatornákat kijelölve és az [OK] gombot megnyomva további csatornákat helyezhet át. A folyamat végeztével nyomja meg a [SÁRGA) gombot.

#### Csatornák szerkesztése

Jelölje ki a kívánt csatornát, majd nyomja meg a táwezérlő [KÉK] gombját, majd válassza ki a kívánt szerkesztési funkciót ([PIROS]: csatornák rendezése, [ZÖLD]: csatorna szerkesztése/ átnevezése, [KÉK]: csatorna törlése a csatornalistából).

Csatorna átnevezésekor a kívánt név beírásához használja a táwezérlő szám gombjait, ahol az ABC egyes betűit a számgombok egyszer vagy többször történő megnyomásával lehet megadni (pl. a [2)-es gombot egyszer megnyomva A, kétszer megnyomva B, míg háromszor megnyomva C karakter írható).

#### Kedvenc csatornák kijelölése

Válassza ki a kívánt csatornát, majd nyomja meg a táwezérlő [FA V] gombját. Ezt követően nyomja meg az [OK] gombot, és válassza ki a használni kívánt kedvenc csatorna listát (összesen nyolc féle listát állíthat össze, egy csatorna több listában is szerepelhet).

Az elvégzett beállítások mentéséhez és a kilépéshez minden esetben nyomja meg az [EXIT] gombot.

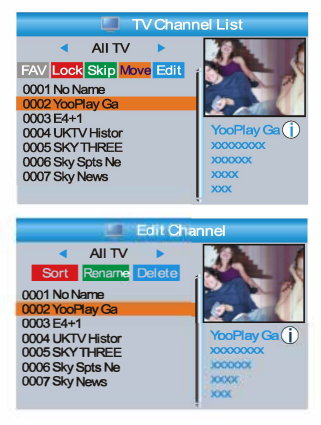

## **Használat**

A megjeleníteni kívánt csatornát háromféle módon választhatja ki, a csatornák fel-le léptetésével, a számgombok használatával illetve a képernyőn megjeleníthető csatornalistából.

#### **Csatornák fel-le léptetése**

A csatornák egymás utáni léptetéséhez használja a távirányító [FEL] és [LE] gombjait.

#### **Csatornaszám alapján**

A **távirányító** számgombjait használva adja meg a megtekinteni kívánt csatorna **számát.** 

#### **Képernyőn megjeleníthető csatornalista**

A megtekinteni kívánt csatorna közvetlenül kiválasztható a képernyőn megjeleníthető csatornalistából. A lista megjelenítéséhez nyomja meg az [OK] gombot televíziónézés közben.

#### **Hanger6 beállítása**

Használja a táwezérlő [VOL+] / [VOL-] gombját, vagy a [BAL]/ [JOBB] gombokat.

#### Információs sáv megjelenítése

Nyomja meg az [i] gombot a képernyő alján látható információs sáv megjelenítéséhez.

#### **Hang- és feliratsáv választása**

Nyomja meg az [AUDIO] gombot a hangsáv, a [SUBTITLE] gombot a feliratsáv választásához. (A többféle hang- és feliratsáv csatornafüggó szolgáltatás és nem érhető el minden adás esetén.)

#### **Váltás TV és rádió között**

Nyomja meg a [TV/Radio] gombot.

#### **Elektronikus milsorújság (EPG)**

#### Az EPG használata

Az EPG megjelenítéséhez nyomja meg az [EPG] gombot.

A távirányító iránygombjaival mozoghat a csatornák ill. a mősorok között.

A [ZÖLD] gombbal a kijelölt eseményhez időzítőt állíthat be, ekkor a készülék a beállított időpontban a kiválasztot músorra kapcsol (Csatorna) vagy felvételt készít (PVR).

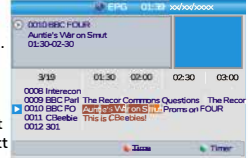

A [PIROS] gomb megnyomásával megjelenítheti az időpont kiválasztását megkönnyítő kezelőszerveket.

A készülék indítását vagy csatornaváltást követően az EPG adatok beolvasása akár 2 percet is igénybe vehet.

## **A felvételkészítő és médialejátszó funkció használata**

#### **Médialejátszó főmenü**

Nyomja meg a [MENU] gombot a főmenü megnyitásához. A [FEL]/ [LEJ gombokkal válassza a [Médialejátszó] opciót, majd nyomja meg a [JOBB] gombot. A kívánt elemet a [FEL]/ [LEJ gombokkal jelölheti ki. A kiválasztáshoz nyomja meg az [OKJ gombot. A kilépéshez nyomja meg az [EXIT] gombot.

A médialejátszó indításához használhatja a távvezérlő (USB] gombját is.

#### **Médialejátszó**

Ez a menüpont médiafájlok lejátszására szolgál USB eszközről.

Válassza ki a [Médialejátszó] menüpontot, majd nyomja meg az [OKJ gombot.

A médialejátszó megnyitása után a fókusz a készülékhezcsatlakoztatott USB-s eszközön lesz. Nyomja meg a [LE] gombot a mappák és fájlok kiválasztásához.

Az [1] gomb megnyomásával választhat az ablak tetején látható Video/PVR/Zene/Kép fülek közül.

A [FEL]/ [LE] gombokkal jelölje ki a lejátszani kívánt fájlt, majd nyomja meg az [OK] gombot a lejátszáshoz.

A kilépéshez nyomja meg az [EXIT] gombot.

#### **Zenék:**

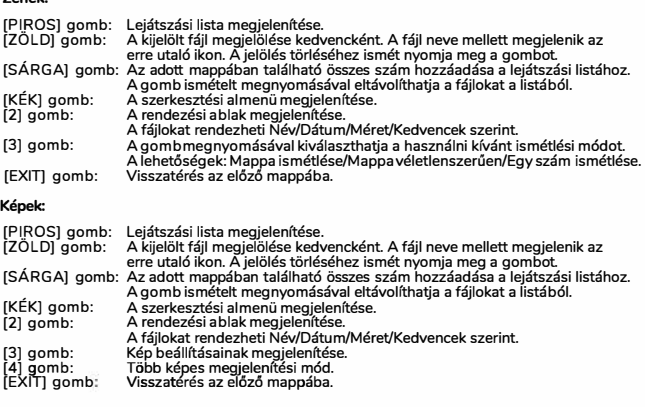

#### Videók:

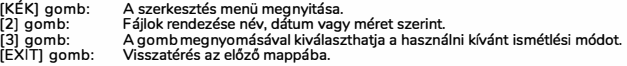

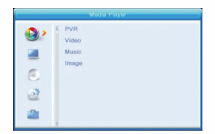

Music I Image I Video O Rec USB<sub>1</sub>  $\overline{1}$ 

840.mpg MP3<br>MP3<br>MP3<br>MP3 Ŕ

Why.mp3

**Fly.jpg** 

Lonely.mp3 Because.mp3<br>Rose.jpg

C Play List C FAV C FAV All C Edit<br>1 Switch 2 Sort INFORepeat EXITENT

3319KB 00:03:32

00:03:15 00:03:32

 $\overline{a}$ 

 $\epsilon$ 

INFO

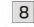

## **A felvételkészítő és médialejátszó funkció használata**

#### **Felvételek:**

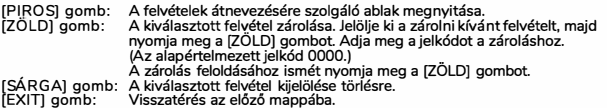

#### **HDD információ**

Ebben a menüpontban általános információkat találhat a készülékhez csatlakoztatott USB-s eszközről. A [Felvétel] menüből válassza a [HDD információ] opciót, majd nyomja meg az [OK] gombot.

A kilépéshez nyomja meg az [EXIT] gombot.

• Formázás (Opciók: FAT/NTFS)

Az USB-s eszköz formázásához nyomja meg a [SÁRGA] gombot.<br>A [JOBB]/[BAL] gombokkal válassza ki a használni kívánt fáilrends A [JOBB]/[BAL] gombokkal válassza ki a használni kívánt fájlrendszert.<br>A formázás indításához nyomja meg az [OK] gombot. Ha mégsem Disk Model → FAT → FAT → FAT → FAT → FAT → FAT → F<br>kívánja formázni az eszközt, válassza a kívánia formázni az eszközt, válassza a [Mégsem] gombot. Figyelem! A formázás során minden adat tör16dik az USB-s eszközről!

• Felvevő beállítása (Opciók: REC&TMS/Record/Timeshift) **a magyar a neceme** 

A beállító ablak megjelenítéséhez nyomja meg a [KÉK] gombot. A [JOBBJ/[BALJ gombokkal válassza ki a használni kívánt felvevő módot. REC&TMS: A tárolóeszköz használata rögzítésre és timeshift-re. **Record:** A tárolóeszköz használata csak felvételkészítésre. Timeshift: A tárolóeszköz használata csak timeshift-re. A jóváhagyáshoz nyomja meg az [OK], a kilépéshez a [Mégsem] gombot.

#### **DVR beállítás**

Ebben a menüben a felvevő funkcióval kapcsolatos beállításokat talál. A beállítani kívánt elemet a [FELJ/(LEJ gombokkal jelölheti **ki.**  A kívánt értékek beállításához használja a [BAL)/[JOBB) gombot.

- Timeshift: Be/Ki
- Léptetés: 30mp/1perc/5perc/10perc/30perc
- 

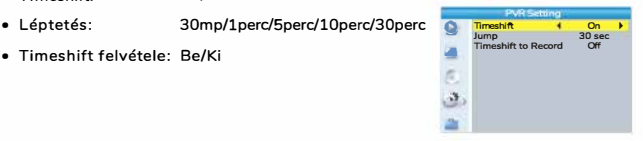

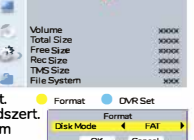

.

Cancel  $\alpha$ 

USB Disk A: xxxG bytes

## **A felvételkészítő és médialejátszó funkció használata**

Műsorok rögzítéséhez ill. az időeltolásos felvételkészítéshez (timeshift) csatlakoztasson egy USB-s tárolóeszközt a készülékhez.

- Timeshift: lehetősége van az éppen futó műsor szüneteltetésére és folytatására
- Műsorok rögzítése külső USB-s tárolóeszközre.
- A felvételkeszítés leáll, ha a készülékhez csatlakoztatott tárolóhelyen elfogy a rendelkezésre álló szabad kapacitás.

#### **MEGJEGYZÉS:**

A megfelelő milködéshez nagy írási sebességgel rendelkező, legalább USB2.0 csatolású, márkás tárolóeszköz használata szükséges. A felvétel készítési és timeshift funkció használatához legalább 8GB kapacitású eszköz szükséges.

#### **Timeshift**

- <mark>Indítása</mark><br>● Műsornézés közben nyomja meg a [PAUSE]
- **l**<sup>0</sup> **[TJ'�é]** é�[s<sup>e</sup> lt]ft **�ur:;��kt�1�**<sup>1</sup> ��;��tvánt pontjára ugorhat (ez nem le�et későbbi, mint a műsor valós időben sugárzott pozíciója). Nyomja meg az [OKJ gombot.

#### **Múveletek**

- 
- Késleltetett lejátszás során az alábbi műveletek használhatóak:<br>• Nyomja meg a [PAUSE] gombot a lejátszás szüneteltetéséhez.<br>• Nyomja meg az [ELÖRE] gombot az előretekeréshez.<br>• Nyomja meg a [VISSZA] gombot a visszatekeré
- 
- 

#### **Leállítása**

A Timeshift leállításához nyomja meg a [STOP] gombot.

#### **Felvételkészítés**

#### **Azonnali rögzítés**

- 
- Műsornézés közben nyomja meg a [REC] gombot az éppen látható műsor rögzítéséhez.<br>• Ha ismét megnyomja a [REC] gombot, beállíthatja a felvétel hosszát.
- A felvétel kézi leáll1tásához nyomja meg a [STOP] gombot. A felvétel leállításához a megjelenő kérdésre válaszoljon [lgen]-nel. [Nem] választása esetén a felvételkészítés folytatódik.

#### **MEGJEGYZÉS:**

Kérjük, hogy lehetőség szerint márkás USB-s tárolóeszközt használjon felvételkészítési célra az inkompatibilitási problémák elkerülése érdekében. Egyes, nem neves gyártótól származó USB-s eszközök esetleg nem működnek együtt a készülékkel.

Az adások rögzítéséhez gyors írási sebességgel rendelkező eszköz használatátjavasoljuk, mivel nem elégséges írási sebességgel rendelkező eszközök használata esetén a rögzített felvételek akadozhatnak.

Külső merevlemezek használata esetén külső táppal rendelkező eszközök használata javasolt, mivel egyes, külső táppal nem rendelkező merevlemezek esetleg nem működnek együtt a készülékkel. Mivel a szilárdtest-memóriák csak korlátozott számú írás/olvasási ciklusra vannak tervezve, ezért rendszeres felvétel ill. timeshift használathoz merevlemez használata javasolt.

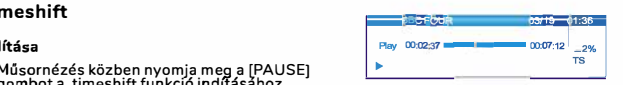

#### **Rendszerbeállító menü**

A készülék rendszerbeállításainak elvégzésére szolgáló menüpont. (Itt állítható többek között a készülék nyelve, a TV szabvány ill. az idővel kapcsolatos beállítások.)

A f6menü megjelenítéséhez nyomja meg a [MENU] gombot. .,. A [FEL] / [LE] gombokkal jelölje ki a [Rendszerbeállítás] opciót, majd nyomja meg a [JOBB] gombot a menübe való belépéshez. , A [FEL]/ [LEJ gombokkal jelölje ki a kívánt elemet, majd nyomja meg az [OK] gombot.

A kilépéshez nyomja meg az [EXITJ gombot.

#### **Nyelv**

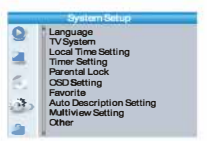

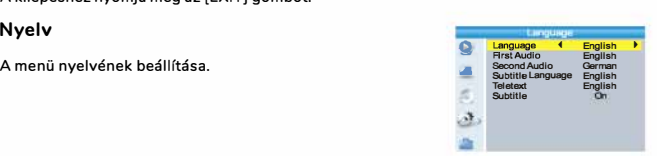

**4720p@50H20**<br>4:3LB  $PCMO<sub>0</sub>$ 

**De Krigso Resolution<br>
Aspect Mode<br>
Digital Audio Out** 

..

#### **TV szabvány**

A készülékhez csatlakoztatott megjelenítő eszköz állítható be ebben a menüpontban.

**Felbontás:** A csatlakoztatott kijelző felbontása.

Képarány: A csatlakoztatott kijelzőn megjelenő kép képaránya. <sup>33</sup>

Digitális hangkimenet: A digitális hangkimenet beállítása.

#### **Képernyő beállítás**

A készülékhez csatlakoztatott megjelenítő eszköz képe állítható be ebben a menüpontban. Lehetőség van a fényerő, kontraszt, színtelítettség, színárnyalat és élesség állítására.

#### **Helyi idő beállítása**

A használat helyét és a pontos időt állíthatja itt be. Régió: A használat helyének beállítása. GMT használata:GMT idő használata.

**GMT időzóna:** A pontos idő GMT-hez mért eltolódása a használat helyén. Régió szerint/ Felhasználói beáll./ Ki

Dátum: Adja meg a dátumot.<br>Idő: Adja meg a pontos id **Idő:** Adja meg a pontos időt.

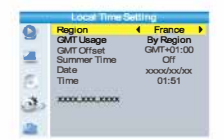

A dátum és idő kézi beállítása csak akkor lehetséges, ha a GMT használata ki van kapcsolva.

#### **Időzítő beállítás**

Egyszerre nyolc különböző időpontot állíthat be.

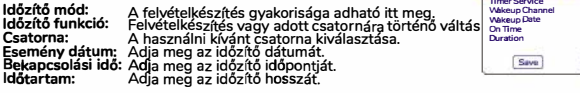

#### **Gyermekzár**

A szülői felügyelettel kapcsolatos beállítások megadására szolgáló menüpont.

Válassza a [Gyermekzár] opciót, majd nyomja meg az [OK]<br>gombot. Adja meg a biztonsági kódot (az alapértelmezett l gombot. Adja meg a biztonsági kodot (az alapertelmezett kód:<br>0000). A helyes kód megadása után megjelenik a szülői<br>felügyelet menü, ahol elvégezheti a beállításokat.

Menü zár: Beállítható, hogy a készülék menüjének pontjai csak a<br>biztonsági kód beírása után lehessenek elérhetőek.

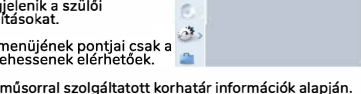

**Timer Mode** 

Menu Lock Rating Lock NewPassword<br>Confirm Password

xx/xx/<br>Daily **BBC FOUR xx/xx/,oocK** 

**Variation** Cancel

◄ *Off • Off* 

K**orhatár zárolás:** Csatornák zárolása a műsorral szolgáltatott korhatár információk alapján.<br>Válassza ki a használni kívánt korhatárt.

Új **jelszó:** A biztonsági kód megváltoztatására szolgáló opció. **Jelszó megerő sítése:** Az újonnan megadott biztonsági kód jóváhagyása.

#### **Menü beállítás**

A képernyőn megjelenő menüablak beállítására szolgáló opció.  $\qquad \bullet$ 

**Menü eltűnése:** A menü képernyőről való eltűnésének ideje állítható itt be (másodpercben).

**Menü áttetszőség:** A menü képernyő áttetszóségének beállítására szolgáló menüpont.

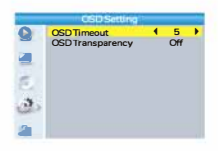

#### Kedvencek

A kedvenc csoportok átnevezésére szolgáló opci<sup>ó</sup> . g, (Jkj<sup>s</sup> K e é:��;.yomja meg az sza ki a [Kedvencek] opciót, i<br>gombot a menübe való belép

Válassza ki a kívánt csoportot, és nyomja meg az [OK] gombot. A taviranyito iranygombjan nasznalva, a megjel<br>billentyűzet segítségével adja meg a kívánt nev ználva, a megjelenő képernyő-<br>100 a kívánt nevet

billentyűzet segítségével adja meg a kívánt nevet.<br>Az [OK] gomb választásával elmentheti a kedvenc csoporthoz beállított új nevet.

A kilépéshez nyomja meg az [EXITJ gombot.

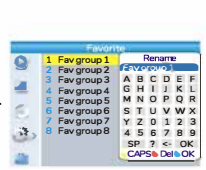

#### **Egyéb**

**Ebben a menüben egyéb, máshova nem sorolható beállítások találhatóak.** 

**Csatorna típus: Szabad/ Kódolt/ Összes A listázandó csatornatípusok kiválasztása. A készülék nem képes kódolt adások vételére.** 

**Hangjelzés:** Be/ Ki

#### **Automatikus kikapcsolás:** Be/ Ki

A készülék automatikusan készenléti állapotba kapcsol, ha 3 órán keresztül alatt nem érzékel felhasználói aktivitást (pl. a távirányító használatát).

#### **Egyéb funkciók menü**

A főmenü megjelenítéséhez nyomja meg a "MENU" gombot. A [FELJ/]LEJ gombokkal válassza ki az [Eszközök] opciót, majd nyomja meg a [JOBB] gombot a belépéshez.

A [FEL]/]LE) gombokkal jelölje ki a kívánt elemet, majd nyomja meg az [OKJ gombot.

A kilépéshez nyomja meg az "EXIT" gombot.

#### **Információk**

Ez a menü a készülékinformációk megjelenítésére szolgál.

Az információs ablak megjelenítéséhez válassza az [Információk] menüpontot, majd nyomja meg az [OK] gombot.

A kilépéshez nyomja meg az [EXIT] gombot.

#### **Gyári beállítások visszaállítása**

A készülék minden beállítása a gyári értékre áll vissza, a tárolt **csatornák törlődnek.** 

Válassza ki a [Gyári beállítások visszaállítása] menüpontot, majd ' **nyomja meg az** [OK] **gombot. A művelet elvégzéséhez adja meg**  hyomja meg az (OK) gömböt. A művelet elvegzesenez adja meg<br>biztonsági kódját (a gyári biztonsági kód 0000).

A művelet elvégzéséhez a megjelenő jóváhagyó ablakban válassza az [Igen] opciót az összes beállítás és az eltárolt csatornák listájának törléséhez.

A kilépéshez válassza a [Nem] opciót.

A kilépéshez nyomja meg az [EXIT] gombot.

#### **Szoftverfrissítés**

A készüléket működtető szoftver frissítése a gyártó által opcionálisan, eseti jelleggel kibocsátott frissítéssel. A frissítéshez válassza a [Frissítés USB-ről] opciót, majd

nyomja meg az [OKJ gombot.

A frissítés megkezdéséhez válassza a [Start] opciót, majd nyomja meg az [OKJ gombot.

A kilépéshez nyomja meg az [EXIT) gombot.

A frissítés során ne kapcsolja ki a készüléket. A hibásan elvégzett firmware frissítés a készülék működésképtelenné válását okozhatja, és nem minősül garanciális eseménynek!

#### **USB eszköz leválasztása**

Az [Egyéb funkciók] menüből válassza az [USB eszköz biztonságos eltávolítása] opciót, majd nyomja meg az [OK] gombot a jóváhagyáshoz. Az értesítő ablak megjelenése után az [OK] gombbal zárhatja azt be.

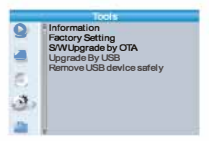

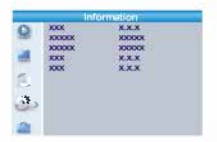

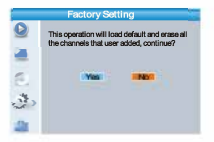

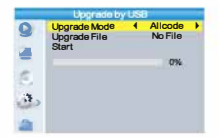

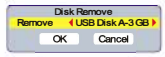

## **Hibaelhárítás**

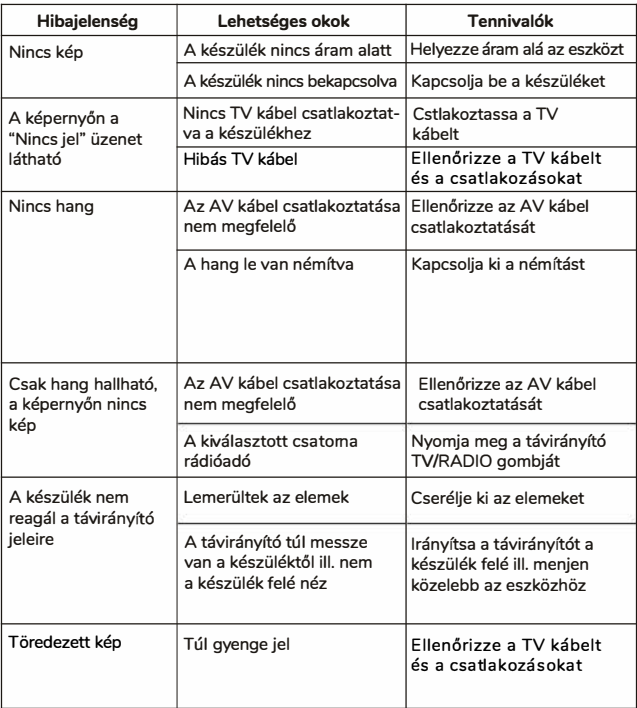

## **Újrahasznosítással kapcsolatos információ**

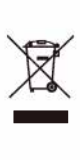

Ez az ábra azt jelzi, hogy a feleslegessé vált készüléket a háztartási **szeméttől elkülönítve kell elhelyezni ill. megsemmisíteni.** 

Kérjük ilyen célra vegye igénybe az országszerte elérhető hulladékudvarokat, ahol leadhatja feleslegessé vált vagy működésképtelen elektromos készülékét, amely újrahasznosításra ill. megfelelő módon megsemmisítésre kerül.

**Kérjük segítsen Ön is, óvjuk együtt a környezetet!** 

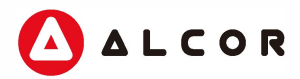

Distributor / Forgalmazó: Expert Zrt. 1044 Budapest, Óradna utca 12.

> **www.alcordigital.com www.alcordigital.hu www.expert.hu**